#### УТВЕРЖДАЮ

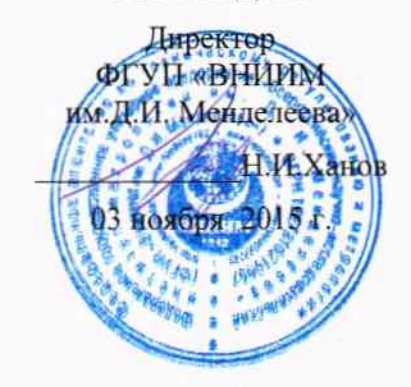

# ТЕЧЕИСКАТЕЛИ МАСС-СПЕКТРОМЕТРИЧЕСКИЕ ГЕЛИЕВЫЕ LDS3000, MODUL1000

# МЕТОДИКА ПОВЕРКИ

МП 231-0031-2015

 $1.0.63679 - 16$ 

Руководитель отдела ФГУП «ВНИИМ им. Д.И. Менделеева"

60 В.Н. Горобей

#### 1 ОБЩИЕ ПОЛОЖЕНИЯ

1.1 Настоящая методика поверки распространяется на течеискатели Maccспектрометрические гелиевые LDS3000, Modul1000 (далее по тексту - течеискатели) и устанавливает методы и средства первичной и периодической поверок.

1.2 Интервал между поверками - 1 год.

## 2 ОПЕРАЦИИ ПОВЕРКИ

2.1 При проведении поверки должны быть выполнены операции, указанные в таблице 2.1. Таблица 2.1

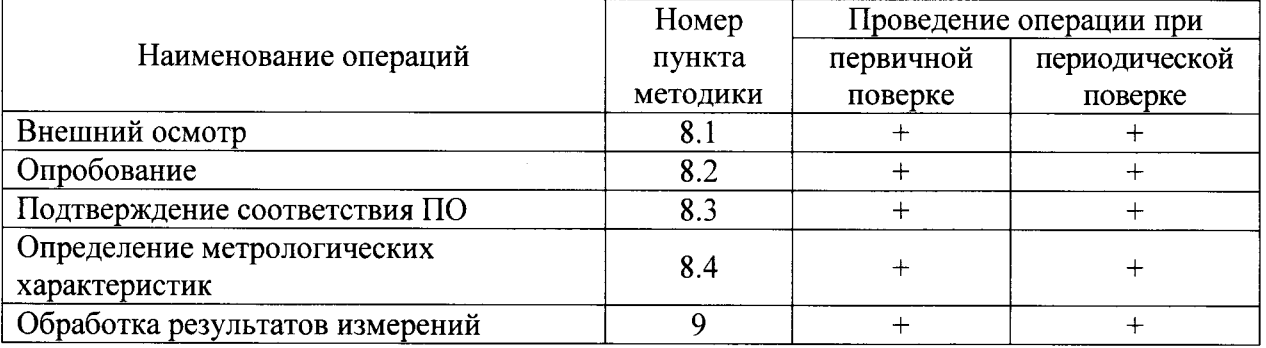

2.2 Поверка прекращается при получении отрицательного результата по п.8.1, п.8.2, п.8.3 настоящей методики.

При первичной поверке течеискатель возвращается изготовителю с изложением причин возврата для проведения мероприятий по их устранению и повторного предъявления. При периодической поверке течеискатель возвращается представителю эксплуатационной службы с изложением причин возврата для проведения мероприятий по их устранению и повторного предъявления.

#### 3 СРЕДСТВА ПОВЕРКИ

 $\sim$   $\sim$ 

3.1 При проведении поверки должны применяться средства измерений и эталоны, указанные в таблице 1

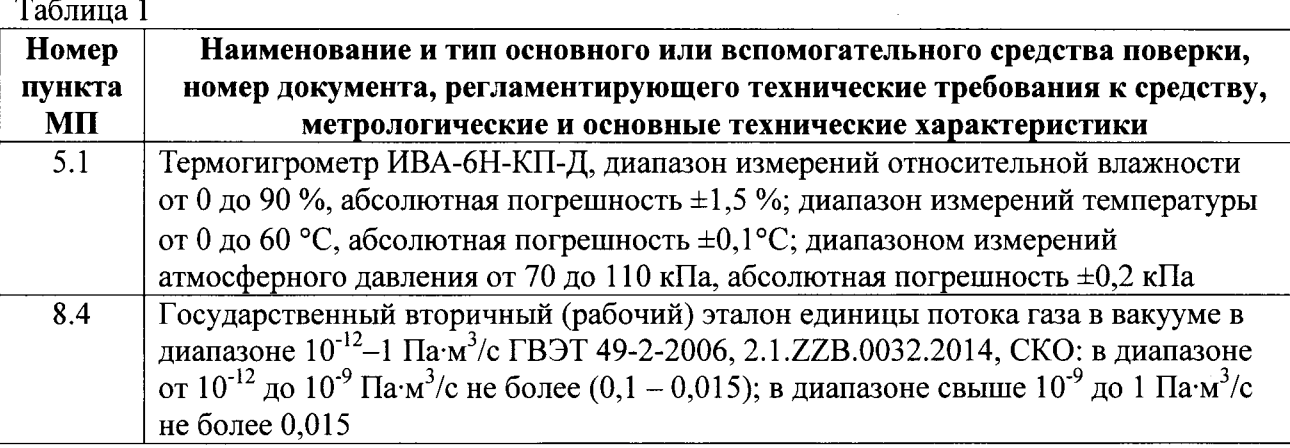

3.2 Средства измерений, применяемые при поверке, должны быть поверены и иметь действующие свидетельства о поверке. Испытательное оборудование должно быть аттестовано и иметь действующий аттестат или отметку в паспорте.

3.3 Допускается применять другие средства измерений, не уступающие указанным по точности и пределам измерений.

3.4 Эталоны, применяемые при поверке, должны быть аттестованы и иметь действующие свидетельства об аттестации эталона.

3.5 Допускается применять другие эталоны с точностными характеристиками, превышающими характеристики поверяемого течеискателя не менее чем в 2 раза.

### 4 ТРЕБОВАНИЯ К КВАЛИФИКАЦИИ ПОВЕРИТЕЛЕЙ

4.1 К поверке допускаются лица, аттестованные в качестве поверителей, прошедшие инструктаж по безопасности труда, инструктаж по работе на государственном вторичном (рабочем) эталоне единицы потока газа в вакууме ГВЭТ 49-2-2006 и имеющие квалификационную группу по электробезопасности не ниже II.

4.2 К поверке допускаются лица, ознакомленные с эксплуатационной документацией на государственный вторичный (рабочий) эталон единицы потока газа в вакууме ГВЭТ 49-2-2006 и поверяемый течеискатель.

## 5 ТРЕБОВАНИЯ БЕЗОПАСНОСТИ

5.1 При поверке течеискателей должны быть соблюдены требования безопасности труда, производственной санитарии и охраны окружающей среды, изложенные в эксплуатационных документах эталонных и поверяемых средств измерений.

#### 6 УСЛОВИЯ ПОВЕРКИ

6.1 При проведении операций поверки должны быть соблюдены следующие условия:

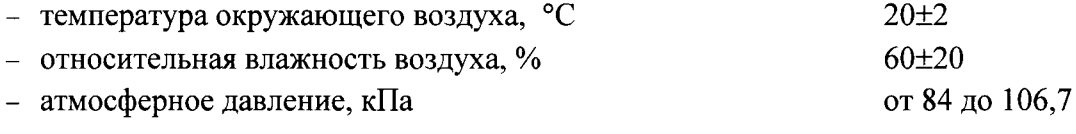

## 7 ПОДГОТОВКА К ПОВЕРКЕ

7.1 Проверить наличие свидетельства о предыдущей поверке течеискателя (при периодической поверке).

7.2 Проверить наличие эксплуатационной документации на течеискатель.

7.3 Проверить работоспособность государственного вторичного (рабочего) эталона единицы потока газа в вакууме ГВЭТ 49-2-2006.

#### 8 ПРОВЕДЕНИЕ ПОВЕРКИ

#### 8.1 Внешний осмотр

8.1.1 При проведении внешнего осмотра поверяемого течеискателя устанавливается наличие маркировки и отсутствие внешних дефектов, повреждений и следов коррозии, влияющих на правильность функционирования и метрологические характеристики поверяемого СИ.

8.1.2 Течеискатель, не удовлетворяющий требованиям п.8.1.1 настоящей методики, не подлежит поверке до устранения неисправностей и несоответствий. После их устранений внешний осмотр проводят в полном объеме.

#### 8.2 Опробование

8.2.1 Опробование производиться в соответствие с указаниями, приведенными в инструкции эксплуатационной (РЭ) на поверяемый течеискатель соответствующего исполнения.

#### 8.3 Подтверждение соответствия ПО

Операция «Подтверждение соответствия программного обеспечения» состоит из определения номера версии (идентификационного номера) программного обеспечения.

8.3.1 Определение номера версии (идентификационного номера) программного обеспечения течеискателя Modul1000.

8.3.1.1 Включить течеискатель в соответствие с указаниями, приведенными в его руководстве по эксплуатации и дождаться выхода на режим.

8.3.1.2 Перейти в пункт меню «Main Menu  $\rightarrow$  Information  $\rightarrow$  View internal data (вкладка 4)». На экране пульта управления течеискателя появится номер версии программного обеспечения.

8.3.2 Определение номера версии (идентификационного номера) программного обеспечения течеискателя LDS3000.

8.3.2.1 Включить течеискатель в соответствие с указаниями, приведенными в его руководстве по эксплуатации и дождаться выхода на режим.

8.3.2.2 Перейти в пункт меню «Main Menu  $\rightarrow$  Info  $\rightarrow$  MS module». На экране пульта управления течеискателя появится номер версии программного обеспечения.

8.3.3 Подтверждение можно считать успешным, если номер версии программного обеспечения поверяемого течеискателя совпадает (или является не ниже) с номером версии, указанным в описании типа.

#### 8.4 Определение метрологических характеристик

8.4.1 Для определения метрологических характеристик течеискателя применяют три эталонные меры потока (течи гелиевые), входящие в состав государственного вторичного (рабочего) эталона единицы потока газа в вакууме ГВЭТ 49-2-2006 - ГТ1<sub>рэ</sub>, ГТ2<sub>рэ</sub>, ГТ3<sub>рэ</sub>, потоки которых находятся в диапазонах: для  $\Gamma T1_{p_3}$  – от  $1 \cdot 10^{-11}$  до  $5 \cdot 10^{-10}$  Па $\cdot M^3/c$ ; для  $\Gamma T2_{p_3}$  – от  $1 \cdot 10^{-9}$  до  $5 \cdot 10^{-8}$  Па $\cdot M^3/c$ ; для  $\Gamma T2_{p_3}$  –

8.4.2 Допускается проведение периодической поверки течеискателей на меньшем числе поддиапазонов измерений на основании письменного заявления владельца СИ.

8.4.3 При проведении поверки, для калибровки течеискателя возможно использование меры потока (течи гелиевой) заказчика, если она имеет действующее свидетельство о поверке (калибровке).

8.4.4 Порядок определения метрологических характеристик

8.4.4.1 Определение метрологических характеристик течеискателя LDS3000.

8.4.4.1.1 Для удобства проведения поверки течеискателя LDS3000 следует использовать два вакуумных клапана, которые необходимо установить на верхний и боковой фланец ULTRA (а затем FINE). Течеискатель LDS3000 может быть интегрирован в вакуумную систему заказчика и иметь дополнительные вакуумные клапаны и систему откачки. Допускается проведение поверки с использованием вакуумной системы заказчика, в этом случае возможно проведение поверки без выключения течеискателя.

8.4.4.1.2 Установить через вакуумный клапан на фланец ULTRA (FINE) любую из эталонных мер потока (течей гелиевых), входящих в состав государственного вторичного (рабочего) эталона единицы потока газа в вакууме ГВЭТ 49-2-2006 с потоком не ниже  $5.10^{-10}$  Па $\cdot$ м<sup>3</sup>/с, или меру потока (течь гелиевую) заказчика, имеющую действующее свидетельство о поверке (калибровке). На другой клапан установить течь  $\Gamma T1_{22}$ .

8.4.4.1.3 Открыть клапаны. Включить течеискатель в соответствии с указаниями, приведенными в РЭ поверяемого течеискателя, и дождаться выхода на режим. Для получения более точных результатов измерений необходимо обеспечить холостую работу откачных средств, входящих в состав течеискателя, в течение не менее 30 минут.

8.4.4.1.4 Закрыть клапан с течью  $\Gamma T1_{p}$  и провести внешнюю калибровку поверяемого течеискателя в соответствии с указаниями, приведенными в РЭ.

8.4.4.1.5 Открыть клапан с течью  $\Gamma T1_{\text{p}2}$ , после стабилизации сигнала по показаниям на дисплее зафиксировать полученное значение  $Q_{Ti}$  от течи ГТ2<sub>0</sub>, записать в протокол (форма протокола приведена в Приложении А)

8.4.4.1.6 Выключить течеискатель в соответствие с указаниями, приведенными в РЭ поверяемого течеискателя. Установить через вакуумный клапан на фланец ULTRA (FINE) последовательно течи ГТ2<sub>03</sub> и ГТ3<sub>03</sub>.

8.4.4.1.7 Выполнить операции п. 8.4.4.1.3

8.4.4.1.8 Закрыть клапан с течью ГТЗ<sub>р</sub>, По показаниям на дисплее, после стабилизации сигнала, зафиксировать полученное значение  $Q_{Ti}$  от течи ГТ2<sub>рэ</sub>, записать в протокол. Закрыть клапан с течью ГТ2,

8.4.4.1.9 Открыть клапан с течью ГТЗ<sub>рэ</sub>. По показаниям на дисплее, после стабилизации сигнала, зафиксировать полученное значение  $Q_{Ti}$  от течи ГТЗ<sub>рэ</sub>, записать в протокол.

8.4.4.1.10 Выключить течеискатель в соответствие с указаниями, приведенными в РЭ поверяемого течеискателя.

8.4.4.1.11 Выполнить операции п.п. 8.4.4.1.2 - 8.4.4.1.10 два раза, результаты записать в протокол.

8.4.4.1.12 Переставить вакуумные клапаны на верхний и боковой фланец FINE.

8.4.4.1.13 Выполнить операции п.п. 8.4.4.1.2 - 8.4.4.1.10 три раза, результаты записать в протокол.

8.4.4.2 Определение метрологических характеристик течеискателя Modul1000.

8.4.4.2.1 Включить течеискатель в соответствии с указаниями, приведенными в РЭ поверяемого течеискателя, и дождаться выхода на режим. Для получения более точных результатов измерений необходимо обеспечить холостую работу откачных средств, входящих в состав течеискателя, в течение не менее 30 минут.

8.4.4.2.2 Установить на вход течеискателя любую из эталонных мер потока (течей гелиевых), входящих в состав государственного вторичного (рабочего) эталона единицы потока газа в вакууме ГВЭТ 49-2-2006 с потоком не ниже  $5.10^{-10}$  Па $\cdot$ м<sup>3</sup>/с, или меру потока (течь гелиевую) заказчика, имеющую действующее свидетельство о поверке (калибровке).

8.4.4.2.3 Провести внешнюю калибровку течеискателя в соответствии указаниями, приведенными в РЭ поверяемого течеискателя.

8.4.4.2.4 Отсоединить эталонную меру потока (течь гелиевую) от входа течеискателя. Установить на вход течеискателя гелиевую течь ГТ1<sub>n</sub>,

8.4.4.2.5 Перевести течеискатель в режим «ULTRA ONLY» в соответствии с указаниями, приведенными в РЭ поверяемого течеискателя.

8.4.4.2.6 Нажать кнопку «Start». По показаниям, индицируемым на дисплее лицевой панели течеискателя, определить значение потока установленной течи  $Q_{Ti}$ . Результаты занести в протокол, форма которого приведена в Приложении А.

8.4.4.2.7 Отсоединить гелиевую течь  $\Gamma T1_{p3}$  от входа течеискателя. Установить на вход течеискателя гелиевую течь ГТ2<sub>0</sub>, Выполнить операции п. 8.4.4.2.6.

8.4.4.2.8 Отсоединить гелиевую течь ГТ2, от входа течеискателя. Установить на вход течеискателя гелиевую течь ГТ3p3. Выполнить операции п. 8.4.4.2.6.

8.4.4.2.9 Перевести течеискатель в режим «FINE ONLY» в соответствии с указаниями, приведенными в РЭ поверяемого течеискателя. Выполнить операции п. 8.4.4.2.6.

8.4.4.2.10 Отсоединить гелиевую течь ГТЗ<sub>р</sub>, от входа течеискателя. Установить на вход течеискателя гелиевую течь ГТ2<sub>рэ</sub>. Выполнить операции п. 8.4.4.2.6.

8.4.4.2.11 Отсоединить гелиевую течь  $\Gamma T2_{p3}$  от входа течеискателя. Установить на вход течеискателя гелиевую течь  $\Gamma T1_{\text{p3}}$ . Выполнить операции п. 8.4.4.2.6.

8.4.4.2.12 Отсоединить гелиевую течь ГТ1<sub>р</sub>, от входа течеискателя.

8.4.4.2.13 Выполнить операции п.п. 8.4.4.2.2 - 8.4.4.2.12 два раза, данные записать в протокол.

8.4.4.2.14 Выключить течеискатель в соответствие с указаниями, приведенными в РЭ поверяемого течеискателя.

8.4.5 Относительную погрешность измерений течеискателя  $\delta_{ri}$  для каждой эталонной гелиевой течи вычислить по формуле:

$$
\delta_n = \frac{Q_n - Q_n}{Q_n} \cdot 100, \%
$$

где  $Q_{Ti}$  – значение потока *i*-той эталонной гелиевой течи, измеренное течеискателем;

 $Q_{\mathcal{I}i}$  - действительное значение потока *i*-той эталонной течи ГТ<sub>р</sub>, входящей в состав государственного вторичного (рабочего) эталона единицы потока газа в вакууме ГВЭТ 49-2-2006, определенное в ФГУП «ВНИИМ им. Д.И. Менделеева».

8.4.6 Результаты поверки течеискателя занести в протокол, форма которого приведена в Приложении А.

8.4.7 Результаты поверки считаются положительными, если максимальное значение относительной погрешности измерений течеискателя не превышает:

-для режима измерения «ULTRA»  $\pm (0.15 + Q_{HIII}/Q_{Ti})$  100 %, где  $Q_{H I I M}$  – нижний предел измерений течеискателя  $(Q_{H I I M} = 5.10^{-13}$  Па $\cdot$ м<sup>3</sup>/с);

- для режима измерения «FINE»

 $\pm 50\%$ .

#### 9 ОФОРМЛЕНИЕ РЕЗУЛЬТАТОВ ПОВЕРКИ

9.1 Результаты поверки течеискателя удостоверяются знаком поверки и (или) свидетельством о поверке. Место для нанесения знака поверки указывается в описании типа на поверяемый течеискатель.

9.2 При отрицательных результатах поверки течеискатель к применению не допускают, выдают извещение о непригодности с указанием причин.

Руководитель группы ФГУП «ВНИИМ им. Д.И. Менделеева»

Alli

А.А. Чернышенко

# Приложение А (рекомендуемое)

# ФОРМА ПРОТОКОЛА ПОВЕРКИ

# ТЕЧЕИСКАТЕЛЕЙ МАСС-СПЕКТРОМЕТРИЧЕСКИХ ГЕЛИЕВЫХ LDS3000, MODUL1000

Исполнение и заводской номер течеискателя: полнение и заводской номер течеискателя:

Дата: Видео и последник се при

Температура окружающей среды: политической судержании

Относительная влажность воздуха: \_\_\_\_\_\_\_\_\_\_\_\_\_\_\_\_\_\_\_\_\_, %

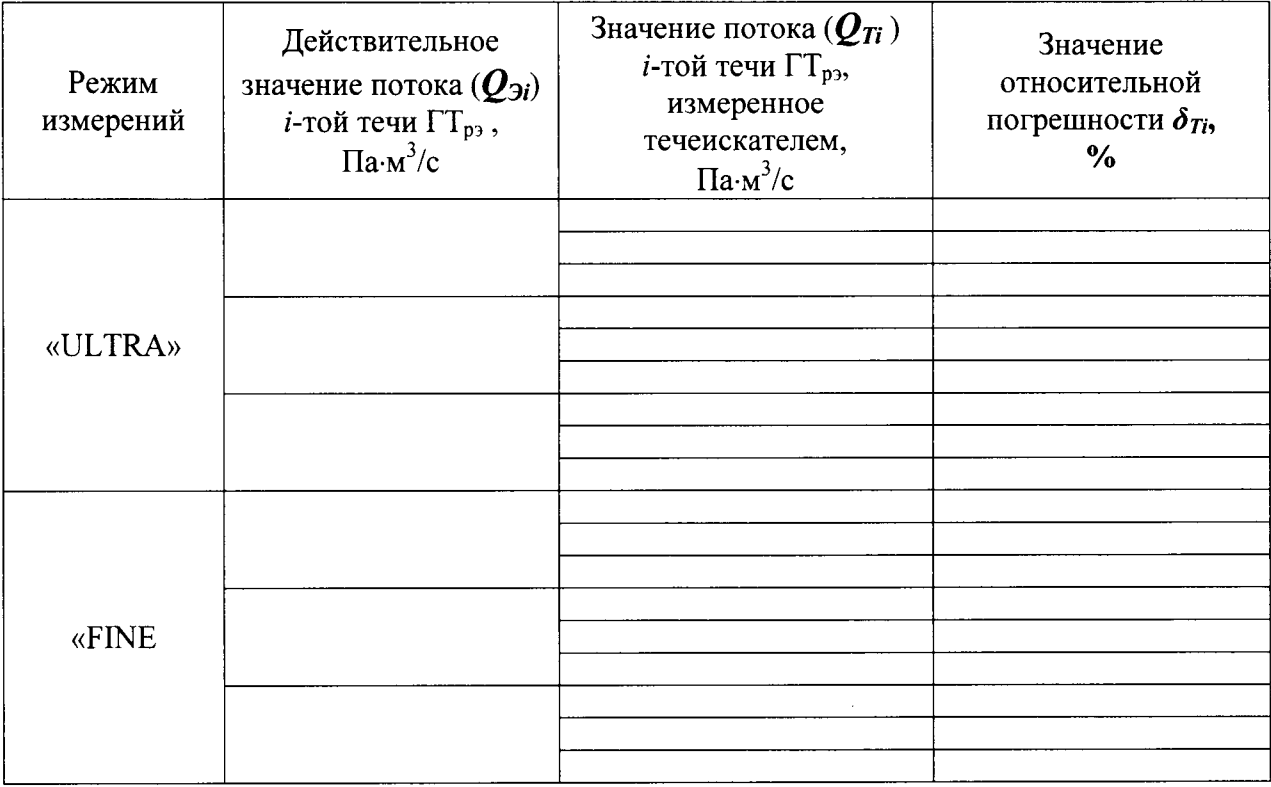

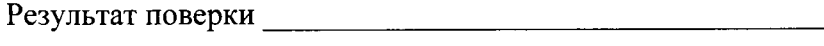

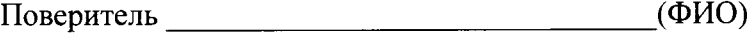